## **Modellgruppe erzeugen**

Eine Modellgruppe fasst eine **Anordnung von Inhaltselementen mit den Einstellungen** zusammen, die als "Gruppe" einer Seite hinzugefügt werden können. Typisch in einer **Randspalte -** z.B. mit einer Spaltennavigation – aber auch als **Kopfbereich** oder **Fußbereich**. **Mit der folgenden Anleitung wird zuerst eine neue Modellgruppe in den Vorlagen erzeugt.** Zur anschließenden Bearbeitung als **Modellgruppe in einer Seitenspalte** siehe unten auf dieser Seite; im **Fußbereich** siehe G7. Für den **Kopfbereich** ist das in **Kapitel F** beschrieben.

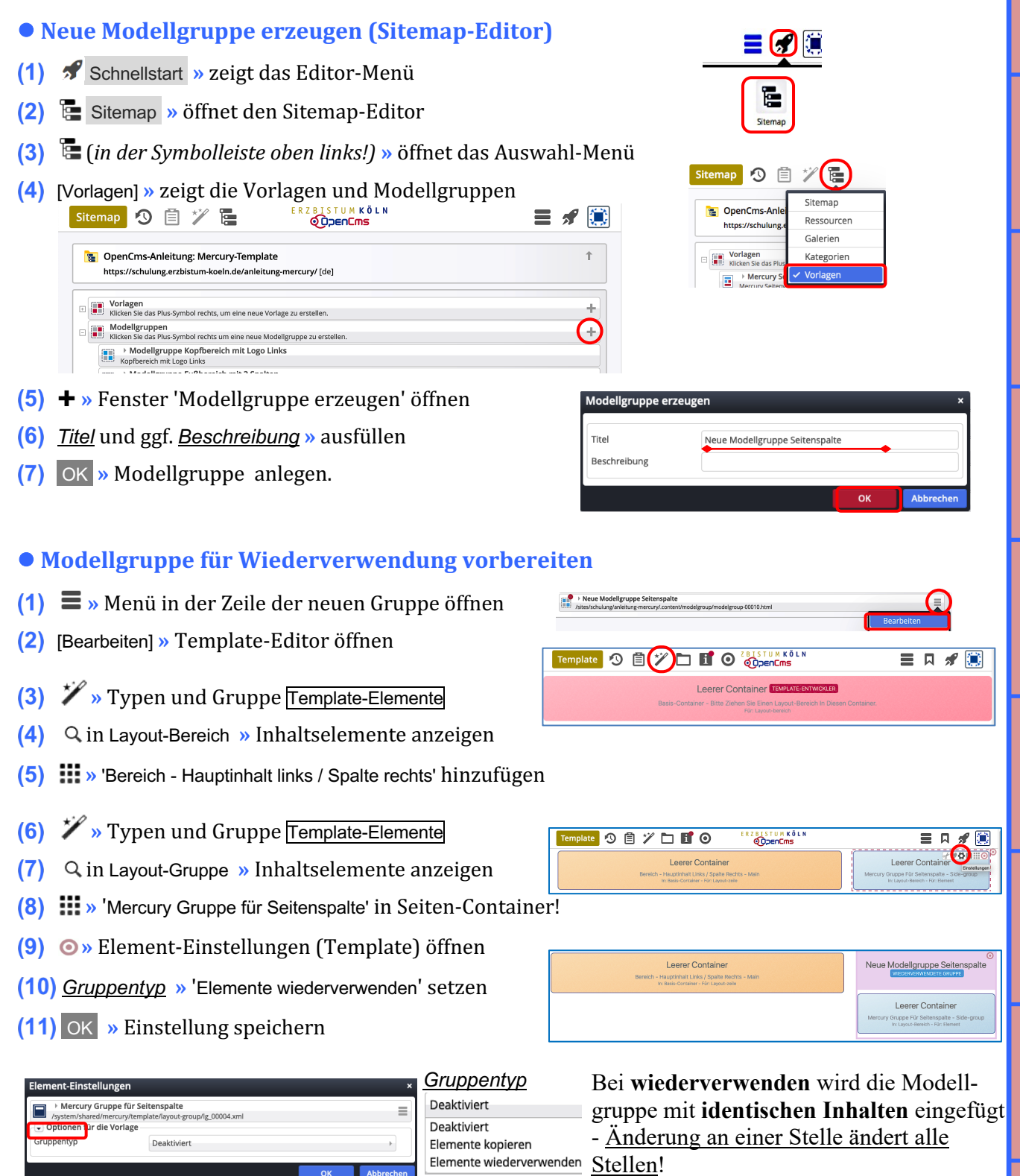

K**opieren** erstellt alle Inhaltselemente immer **neu** mit kopiertem Inhalt!

 $\mathsf{X}$